1

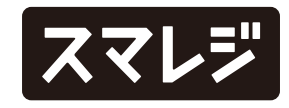

機能追加

1 会員選択時のMifare読取に対応しました

プレミアムプラスプラン以上

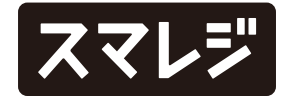

## 機能改善

全プラン

- 1 管理画面のアプリ設定で登録した項目ごとの設定変更の可否が適用されるようになりました
- 2 決済端末JT-C30L / JT-C31W / JT-VT10 での決済を行う際に、『SequenceNumber(決済ごとに振られる連番)』が一致していない 場合は、エラーを発生させるようにしました
- ソケットモバイル社製のバーコードリーダーをアプリケーション 1 モードで利用時、読み取ったバーコード情報のSuffix(バーコード情 報の後に付加する設定)が『Data As Is』であっても、末尾で改行 される場合がある不具合を修正しました
- 『設定 > 販売設定 > [その他] 連続して同じ商品を追加するときは確 2 認する』がONの場合でも、雑誌バーコード、書籍2段バーコード、 2段バーコード、NON-PLUバーコードで同じ商品を連続で読み取っ た際に、確認のメッセージが表示されない不具合を修正しました
- スマレジ・アプリとPAYGATEを連携した決済時に、WAON決済が 3 チャージ残高不足の状態で「残額全額支払」を選択すると、決済金 額が足りていなくてもスマレジの取引がチェックアウトされてしま う不具合を修正しました

#### 全プラン

3

## 不具合修正

チェックアウト画面を使用しない設定でStarPayのカメラ読取が有効 4 の場合、QRコードをカメラで読み取った後に、バーコードリーダー で商品を追加できるタイミングが発生する不具合を修正しました

管理画面のアプリ設定で、端末では設定を変更できないよう設定し 5 ていても、変更ができたりタッチ音が鳴ってしまう項目がある不具 合を修正しました

管理画面のアプリ設定で、端末では設定を変更できないよう設定し 6ていても、タップすると一瞬選択状態になる項目がある不具合を修 正しました

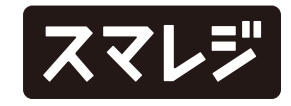

#### 全プラン

4

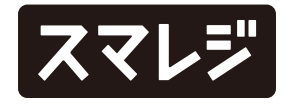

## 不具合修正

10 [iPadのみ] 明細一括編集で更新を行った直後に、ウインドウ内のクイックコマ ンドが選択出来る場合がある不具合を修正しました

- 8 [iPhone / iPod touch] チップ登録画面の左上のボタンを『閉じる』から『<オプション』 に変更し、タップしてもオプションメニューが閉じず、オプション メニュー画面に戻るよう修正しました
- 9 [iPadのみ]

[iPhone / iPod touch] 販売業務画面で、カートインした商品の取引明細を開き、数量 / 税 / 割引に値を入力しても単位がつかない不具合を修正しました 7

ステージマネージャを利用時、同グループ内に別のアプリが配置さ れている場合、カメラのアクセス許可をしていても撮影ができない 不具合を修正しました

13 [iPhone / iPod touch]

### 不具合修正

プレミアムプラスプラン以上 しゅうしゃ しゅうしゃ しんこう リテールビジネスプラン

在庫管理画面(ロス / 発注 / 入荷 / 出荷)の商品選択時に、原価 / 税率 / 数量に値を入力しても単位がつかない不具合を修正しました

原価の変更ができる在庫管理画面(入荷登録 / 出荷登録)で、明細 の原価をタップしテンキーを表示して金額を入力すると、テンキー 上の『¥』の単位が消えてしまう不具合を修正しました

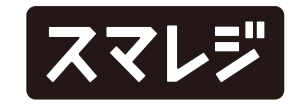

原価の変更ができる在庫管理画面(入荷登録 / 入荷検品 / 出荷登録) で、明細詳細の原価をタップしてテンキーを表示しても、小数点ボタ ンが反応せず、小数点以下の値が入力できない不具合を修正しました

12 [iPhone / iPod touch] ウェイター・アプリから連携してスマレジ・アプリを起動した際に、 すでに販売業務画面を開いているとヘッダーの取引数が更新されない 不具合を修正しました

- 
- 
- 
- 14 [iPad]
	-
	-
- 15 [iPad]
	-
	-
	-

『設定 > 会員設定』で 『[選択モード] サーバー内データから検索』 11 かつ会員選択方法を『詳しい検索』のみONにしていると、会員選択 画面の入力欄に文字入力ができない場合がある不具合を修正しました

フードビジネスプラン

### プレミアムプラスプラン以上

# 会員選択時のMifare読取に対応しました

会員選択時にMifare読取画面が表示された際、 NFCリーダライタICT-3192U-Mの上にMifare カードを置くと読み取ったUID(識別ID)と一致す る会員が選択されます。

【設定箇所】

- 1. 『設定 > [外部機器・外部連携] プリンター設定 > 使用プリンター』 でmC-Print2または mC-Print3を選択する
- 2. 『1』の設定後、『設定 > [基本設定] 会員設定 > [会員選択方法] 』に 『MIfare読取』が選択肢として表示されるので、ONにする

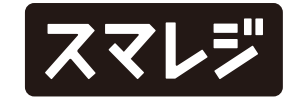

レシートプリンター mC-Print2 または mC-Print3に、富士フイルム社製 NFCリーダライタ ICT-3192U-Mを接続して、会員選択時にMifare読取ができるよ うになりました。

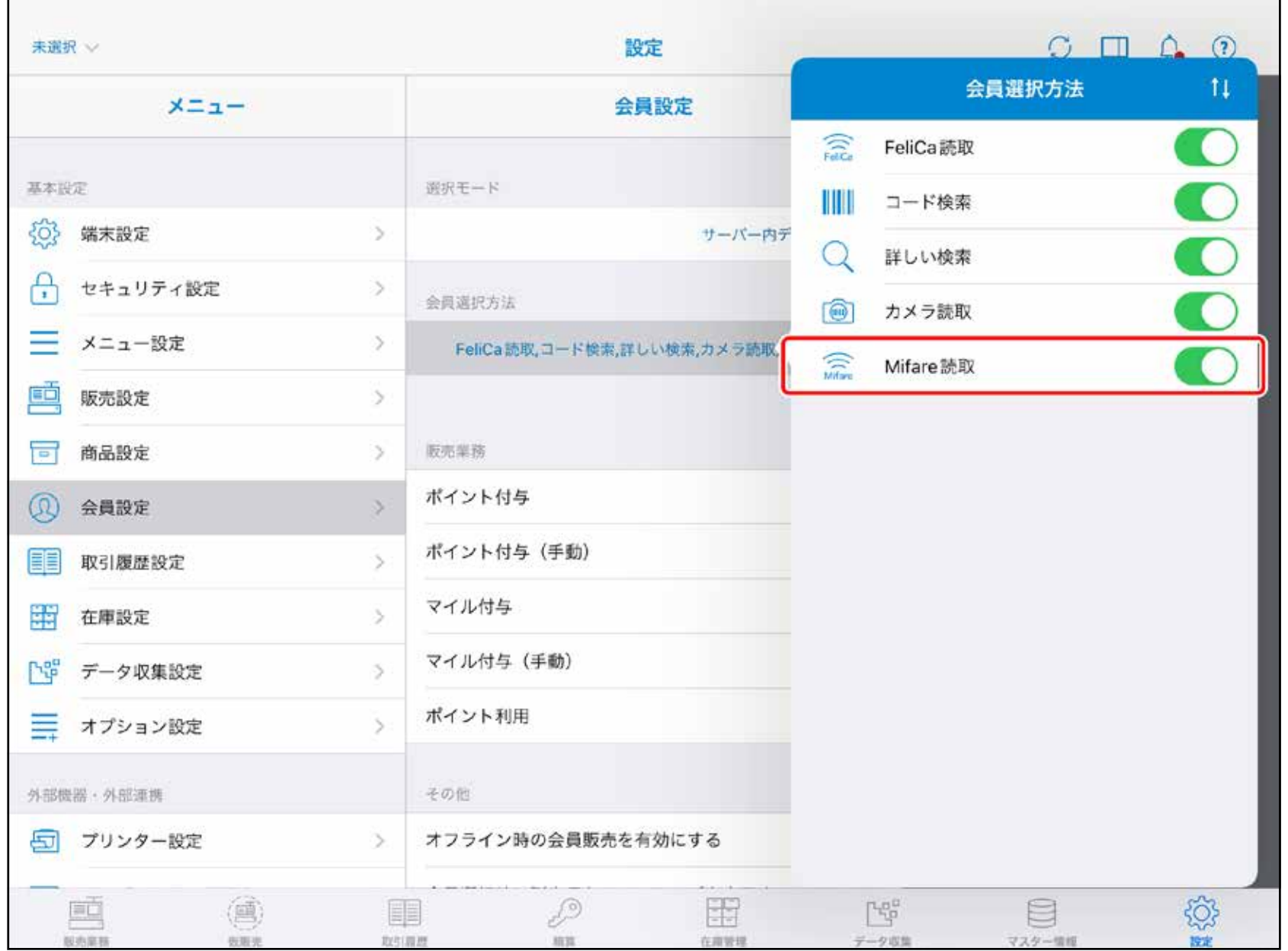

- ①管理画面のアプリ設定の『設定同期時に端末で設 定を変更できる』の設定内容は、スマレジ・アプ リ側にしかない設定項目のみに適用されるように なります。
- ②アプリ設定内の項目ごとに設定した、端末での設定 変更可否(赤枠右側のボタン)が適用されます。
- ※項目ごとの設定変更可否を適用するためには、スマレジ・アプリの店舗同 期時に『設定 > [データ] データ管理 > 設定を同期』のチェックが入って いる必要があります

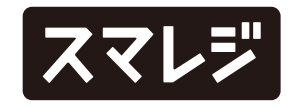

# 管理画面のアプリ設定で登録した項目ごとの設定変更の可否が適用されるようになりました

管理画面のアプリ設定機能の改善に伴い、管理画面で項目ごとに登録した設定可否が適用されるようになります。

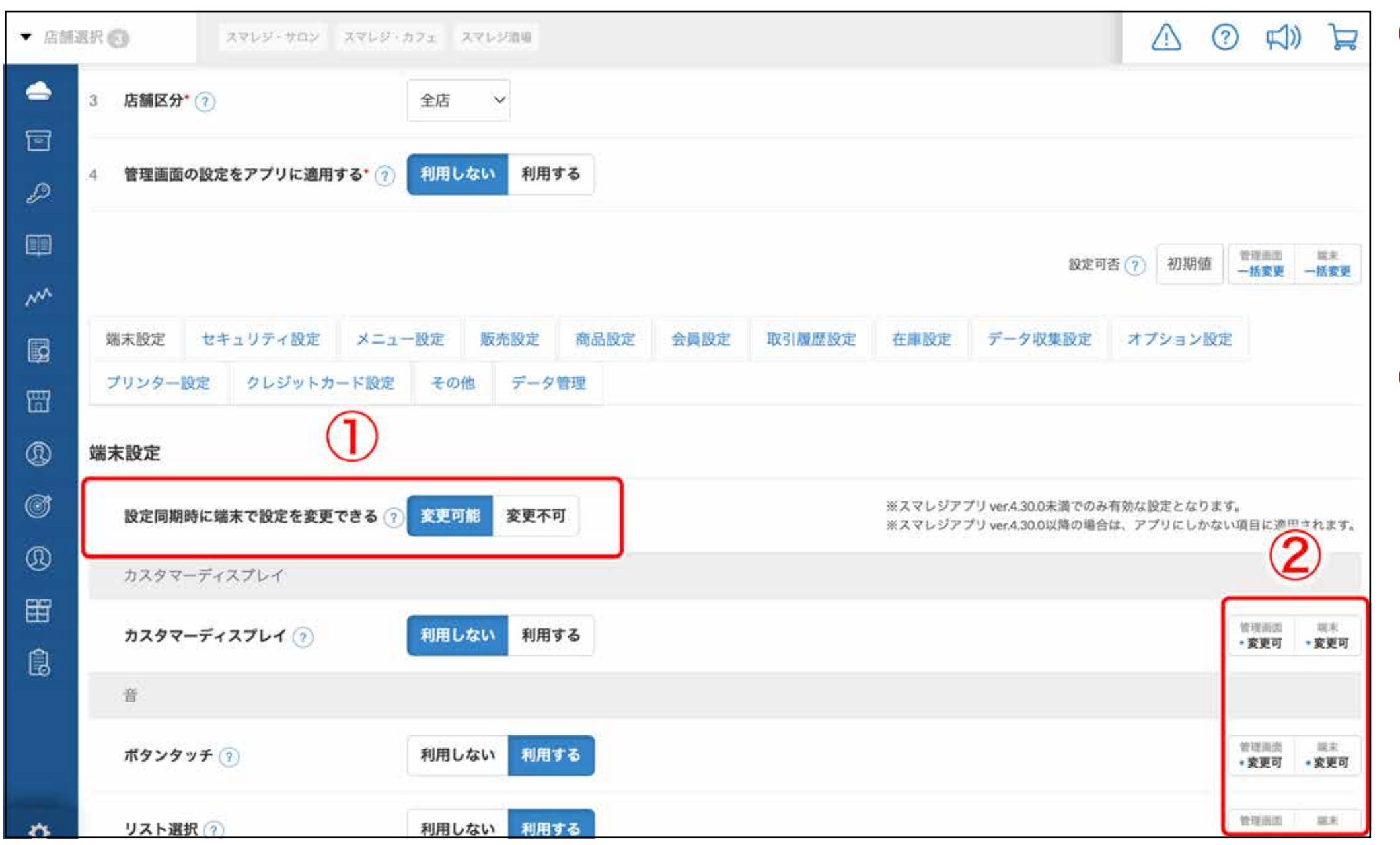

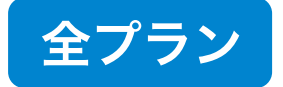